## **Créer un accès rapide au service à domicile pour les appareils mobiles (application)** Instructions

## **Instructions pour iPhone - iOS**

- 1. Ouvrez Safari et rendez-vous sur la page suivante: www.poste.ch/serviceadomicile.
- 2. Sélectionnez «Démarrer Service à domicile».
- 3. En bas, appuyez sur le carré doté d'une flèche pointant vers le haut et sélectionnez l'option «Sur l'écran d'accueil».
- 4. Appuyez ensuite sur «Ajouter». Vous voyez désormais l'icône du service à domicile sur votre écran d'accueil.

## **Instructions pour Android**

- 1. Ouvrez le navigateur Internet et rendez-vous sur la page suivante: www.poste.ch/serviceadomicile.
- 2. Sélectionnez «Démarrer Service à domicile».
- 3. Sélectionnez en-dessous «Ajouter la page à».
- 4. Appuyez ensuite sur «Écran d'accueil». Vous voyez désormais l'icône du service à domicile sur votre écran d'accueil.

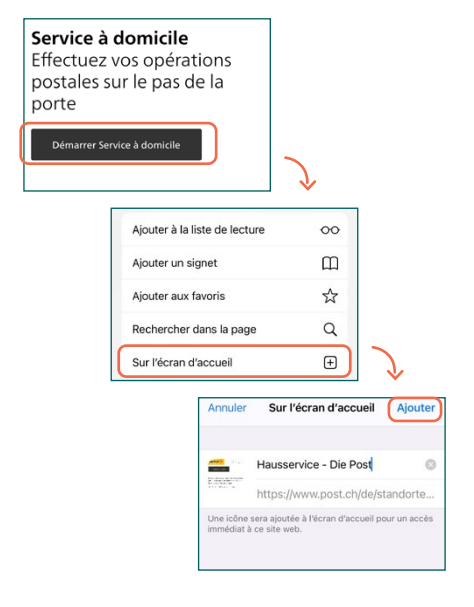

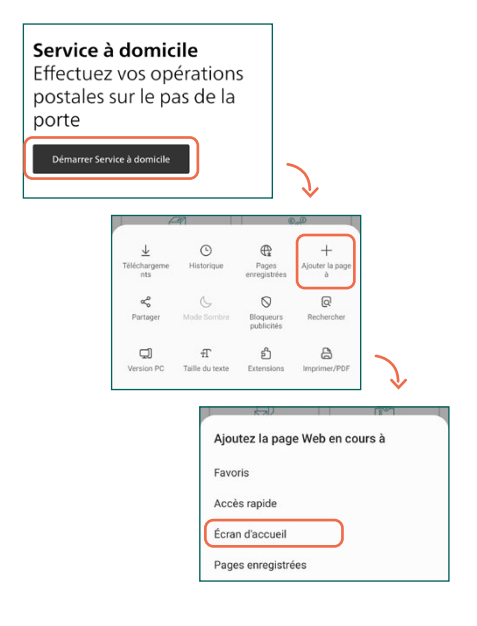

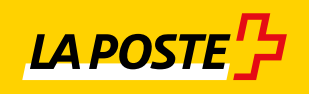